#### **WEB** PROGRAMLAMA II

Öğr. Gör. M. Mutlu YAPICI

Ankara Üniversitesi Elmadağ Meslek Yüksekokulu

#### **Ders İzlencesi**

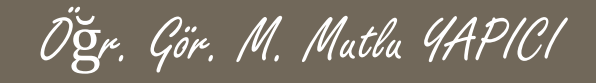

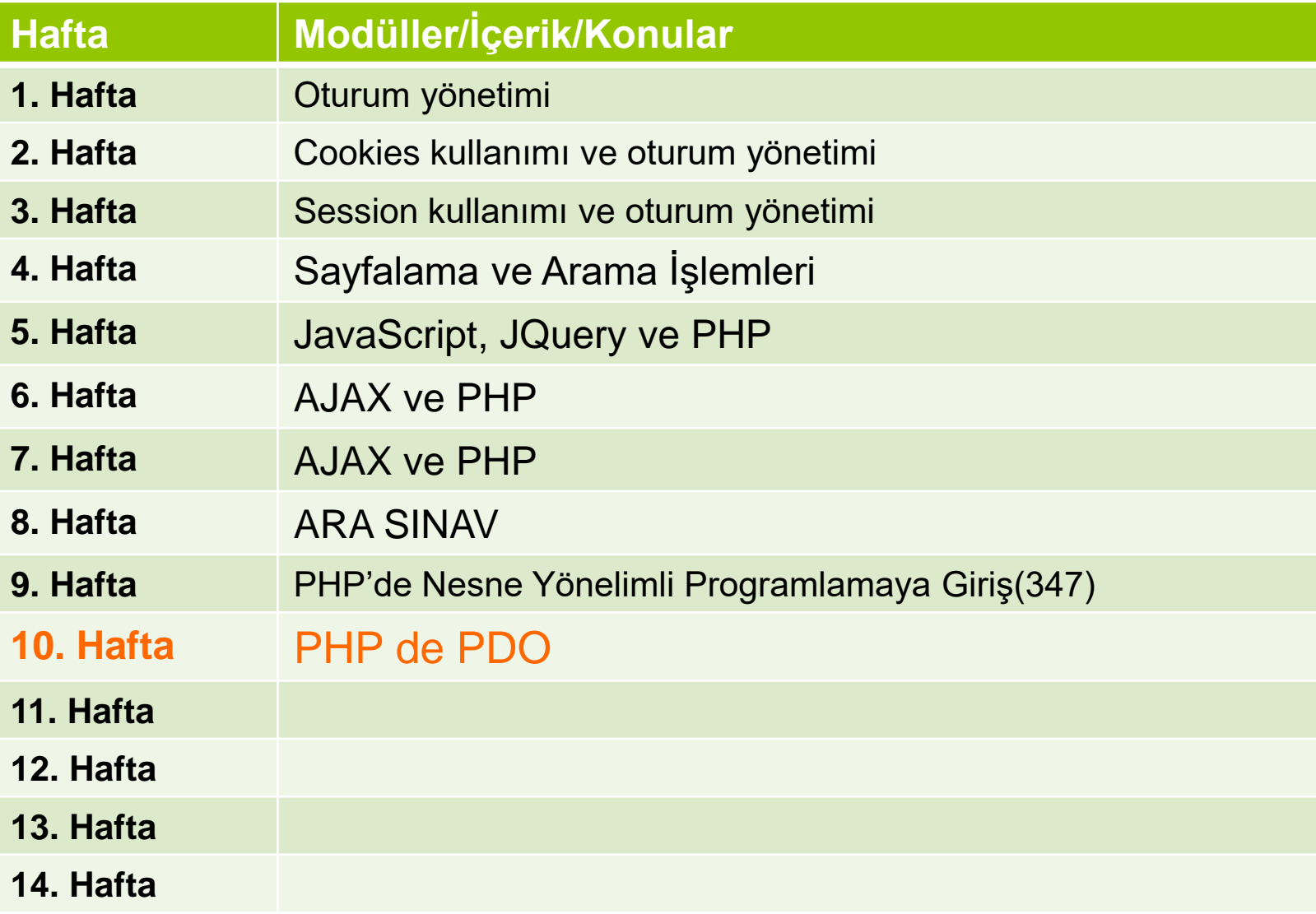

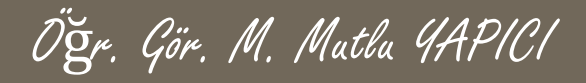

#### **Bu Ünitede Ele Alınan Konular**

- o PDO Nedir?
- o Neden PDO?
- **o** PHP Data Objects
- PDO ile Veritabanı Bağlantısı
- o PDO Fonksiyonları
- PDO Temel Veritabanı İşlemleri

PHP veri nesneleri (PDO), PHP'de veri tabanı işlemlerini daha kolay ve esnek bir halde uygulamak için geliştirilmiştir. Kullanım yapısı daha önce gördüğümüz MYSQLI sınıf yapısına benzemektedir. MYSQLI ye göre daha esnek ve daha kullanışlı olduğu görülmektedir. Ayrıca en önemli farklarından biri de birden fazla veritabanına entegre olabilme imkanı sunmasıdır. Yani sadece DSN parametresinin değerini ayarlayarak tüm kodlarınızı bir anda farklı bir veritabanına uygun hale getirebiliyorsunuz.

Öğr. Gör. M. Mutlu YAPICI

Bu gerçekten güzel ve esnek bir özellikle PostgreSQL, MySQL, ORACLE, SQLite gibi veritabanlarına kolayca entegre edile bilmektedir.

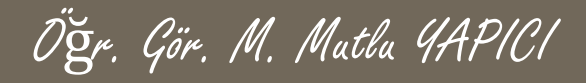

**PDO**(PHP Data Objects / PHP Veri Objeleri) özetle; hafif ve tutarlı bir şekilde veritabanına erişimi sağlayan bir arayüz. Adından da anlayacağınız üzerie "Object Oriented Programming" arayüzüne sahip, onlarca veritabanı sürücüsü destekliyor;

PDO nun desteklediği diğer veritabanları ;

- **o** Cubrid
- FreeTDS / Microsoft SQL Server / Sybase
- Firebird/Interbase 6
- IBM DB2
- IBM Informix Dynamic Server
- **o** MySQL 3.x/4.x/5.x
- Oracle Call Interface
- ODBC v3 (IBM DB2, unixODBC and win32 ODBC)
- **o** PostgreSQL
- SQLite 3 and SQLite 2
- Microsoft SQL Server / SQL Azure

Bunların haricinde PDO 5.1'den itibaren geliyor, yani çalışabilmesi için güncel versiyonlara ihtiyacınız olacak.

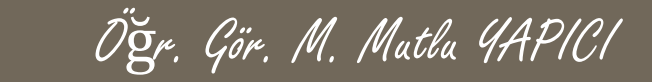

PDO yu kullanabilmek için öncelikle PHP sunucunuzdaki PDO eklentilerini aktif etmeniz gerekmektedir. Bunun için sunucunuzdaki php.ini dosyasından extension=php\_pdo.dll gibi PDO eklentilerinin önündeki ;(noktalı virgül) leri silmelisiniz. Daha sonra sunucunuzu yeniden başlatarak PDO fonksiyonlarını kullanmaya başlayabilirsiniz.

Sisteminizde açık ve kullanılabilir PDO veritabanı sürücülerini görmek için aşağıdaki fonksiyonu kullanabilirsiniz. Böylece sunucunuzda PDO tarafından desteklenen veritabanlarını öğrenebilirsiniz.

<?php

**print\_r**(PDO:: getAvailableDrivers());

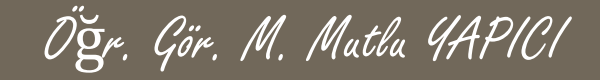

PDO ile veritabanı bağlantısını gerçekleştirebilmek için öncelikle PDO sınıfından bir nesne üretmeniz gerekmektedir. PDO sınıfının kurucu metodu bizden veritabanı türü, headerlar, veritabanı kullanıcı bilgileri ve adı gibi bazı parametreleri istemektedir. Sınıfın kullanım şekli aşağıdaki gibidir.

PDO( string \$dsn [, string \$kullanıcı [, string \$parola [, array \$seçenekler ]]] )

**dsn** değiştirgesi, bir veritabanı bağlantısı oluşturmak için kullanılır ve veritabanına göre yazım dizgesi değişmektedir. Üç farklı parametreyi ister bunlar : \$dsn = '**mysql**:host=localhost;port=3307;dbname=ders';

Diğer parametreler ise kullanıcı adı ve şifresidir. Aşağıda örnek bir MYSQL bağlantısı vardır.

#### <?php

\$vt = **new** PDO('**mysql**:host=localhost;port=3307;dbname=ders','root','usbw'); ?>

Bu bağlantıda eğer bir hata olursa direkt ekrana yazar hata kontrolü yapmak istiyorsak TRY -CATCH bloklarını kullanmak zorundayız.

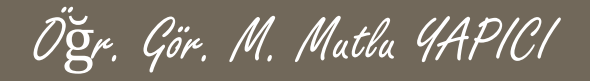

#### <?php

#### **try{**

```
$vt = @new PDO('mysql:host=localhost;port=3307;dbname=ders','root','usbw');
  }catch (PDOException $e){
         echo "PDO Bağlantı Hatası ".$e->getMessage();
        }
?>
```
Bu şekilde meydana gelen hatalar kontrollü bir şekilde ekrana bastırılmış olmaktadır.

```
Öğr. Gör. M. Mutlu YAPICI
```
PDO ile veritabanı bağlantısında sadece ilk parametre olan **mysql**:host=localhost;port=3307;dbname=ders parametresi değişmektedir. Örnek olarak yazım şekli olarak farklı veritabanları için;

```
# MS SQL Server and Sybase with PDO_DBLIB
  $DBH = new PDO("mssql:host=$host;dbname=$dbname, $user, 
$pass");
  $DBH = new PDO("sybase:host=$host;dbname=$dbname, $user, 
$pass");
```

```
# MySQL with PDO_MYSQL
  $DBH = new PDO("mysql:host=$host;dbname=$dbname"
, $user, 
$pass);
```

```
# SQLite Database
$DBH = new PDO("sqlite:my/database/path/database.db");
```
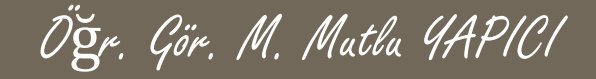

Daha düzenli bir PDO ile veritabanı bağlantısı için PDO içerisindeki parametreleri başlangıçta değişken olarak tanımlamak daha mantıklıdır. Bu formata uygun şekilde aşağıdaki gibi olmalıdır. <?php

```
$dsn =
'mysql:host=localhost;port=3307;dbname=ders';
$user =
'root';
$sifre =
'usbw';
try{
 $vt = @new PDO($dsn , $user , $sifre);
   }catch (PDOException $e){
         echo "PDO Bağlantı Hatası ".$e->getMessage();
         }
```
?>

```
Öğr. Gör. M. Mutlu YAPICI
```
PDO ile veritabanı bağlantısını açtıktan sonra işimiz bittiğinde veritabanı bağlantısını kapatmak için sadece nesne değerine NULL yüklememiz yeterli olacaktır..

#### <?php

```
$dsn =
'mysql:host=localhost;port=3307;dbname=ders';
  $user =
'root';
  $sifre =
'usbw';
  try{
    $vt = @new PDO($dsn , $user , $sifre);
     }catch (PDOException $e){
            echo "PDO Bağlantı Hatası ".$e->getMessage();
           }
  $vt= NULL;
?>
```
#### Öğr. Gör. M. Mutlu YAPICI

# **PDO PHP Data Objects**

PDO da SQL sorgularını çalıştırmak için exec() metodunu kullanmaktayız.

Veritabanına her hangi bir veriyi eklemek için bir sonraki sayfada bulunan kodu kullanmalıyız.

Kodu inceleyecek olursak veritabnına bağlandıktan sonra SQL sorgusunu exec() metodu ile çalıştırdığımız görülmektedir. Bu metod ile bir SQL sorgusu çalıştırdığımızda bize eğer sorgu başarısız ise FALSE değeri döner başarılı ise işlemden etkilenen toplam satır sayısını döndürür.

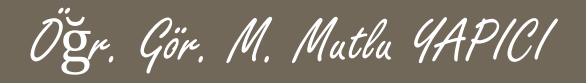

PDO ile veri ekleme;

#### <?php

```
$dsn =
'mysql:host=localhost;port=3307;dbname=ders';
$user =
'root'; $sifre =
'usbw';
try{
 $vt = @new PDO($dsn , $user , $sifre);
echo "PDO Bağlantısı Başarılı";
$sonuc=$vt->exec("INSERT INTO `bolum` (`adi`,`adres`) VALUES('Büro Yönetimi','Elmadağ')");
      if($sonuc===false)
                  echo "<br/>>br>PDO Sorgu Hatası";
      else
                  echo "<br>Sorgu Başarılı Eklenen Satır Sayısı =".$sonuc;
   }catch (PDOException $e){
          echo "PDO Bağlantı Hatası ".$e->getMessage();
         }
```
**\$vt= NULL;**

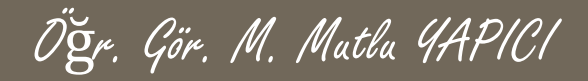

#### PDO ile veri ekleme sonuç;

localhost:8080/sil/pdo.php  $\left( \mathrm{i}\right)$ 

Array ( $[0] \Rightarrow$  mysql  $[1] \Rightarrow$  pgsql  $[2] \Rightarrow$  sqlite) Bağlandı Sorgu Başarılı Eklenen Satır Sayısı = 1

+ Seçenekler

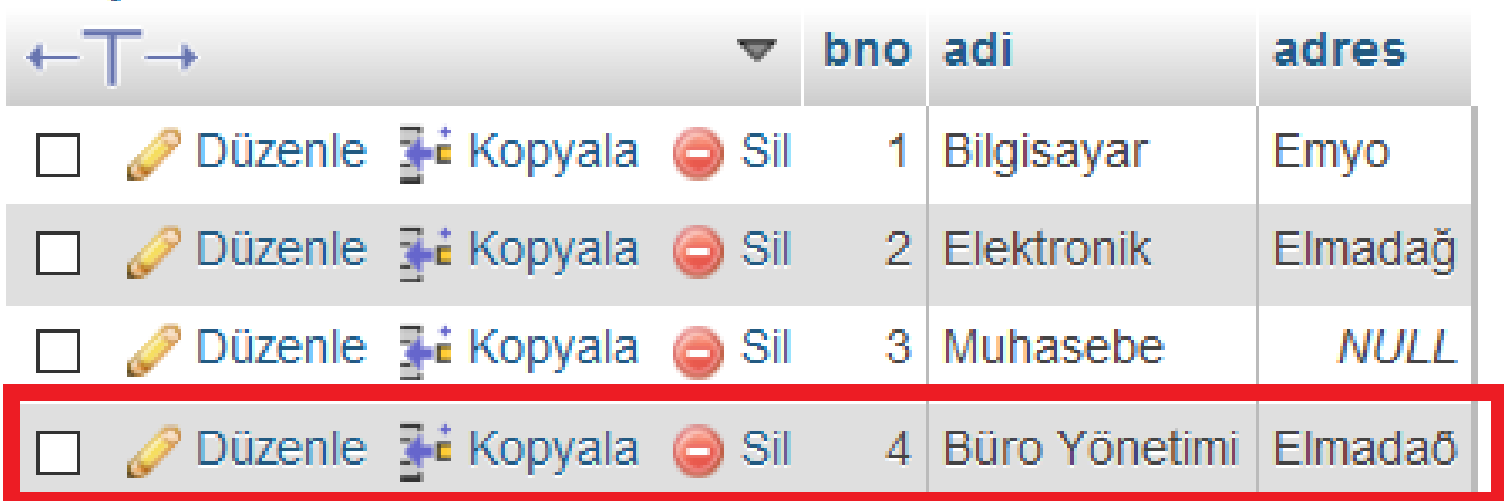

PDO ile veri ekleme sonucunu incelediğimizde eklediğimiz satırda ğ gibi Türkçe karakterlerin bozuk olduğunu görebiliriz. Bunu önleyebilmek için Karakter kümesini UTF8 olarak ayarlamalıyız. Bunu yine Exec(); metodu ile yapacağız;

Öğr. Gör. M. Mutlu YAPICI

Exec('SET NAMES UTF8');

Bu şekilde Türkçe karakter sorununu çözebiliriz.

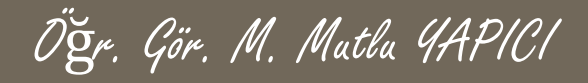

PDO ile veri ekleme; Karakter sorununu çözdük.

<?php

```
$dsn = 'mysql:host=localhost;port=3307;dbname=ders';
```

```
$user = 'root'; $siffe = 'usbw';
```
**try{**

```
$vt = @new PDO($dsn , $user , $sifre);
```
#### \$vt->exec("SET NAMES UTF8");

```
echo "PDO Bağlantısı Başarılı";
$sonuc=$vt->exec("INSERT INTO `bolum` (`adi`,`adres`) VALUES('Büro Yönetimi','Elmadağ')");
       if($sonuc===false)
                    echo "<br/>sorgu Hatası";
       else
                    echo "<br>Sorgu Başarılı Eklenen Satır Sayısı =".$sonuc;
   }catch (PDOException $e){
         echo "PDO Bağlantı Hatası ".$e->getMessage();
         }
```
**\$vt= NULL;**

?>

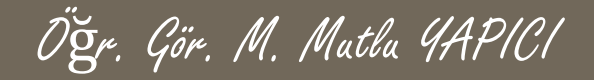

#### PDO ile veri ekleme sonuç; Türkçe Karakter Sorunu Yok

localhost:8080/sil/pdo.php (i)

Array ( $[0] \Rightarrow$  mysql  $[1] \Rightarrow$  pgsql  $[2] \Rightarrow$  sqlite) Bağlandı

Sorgu Başarılı Eklenen Satır Sayısı = 1

+ Secenekler

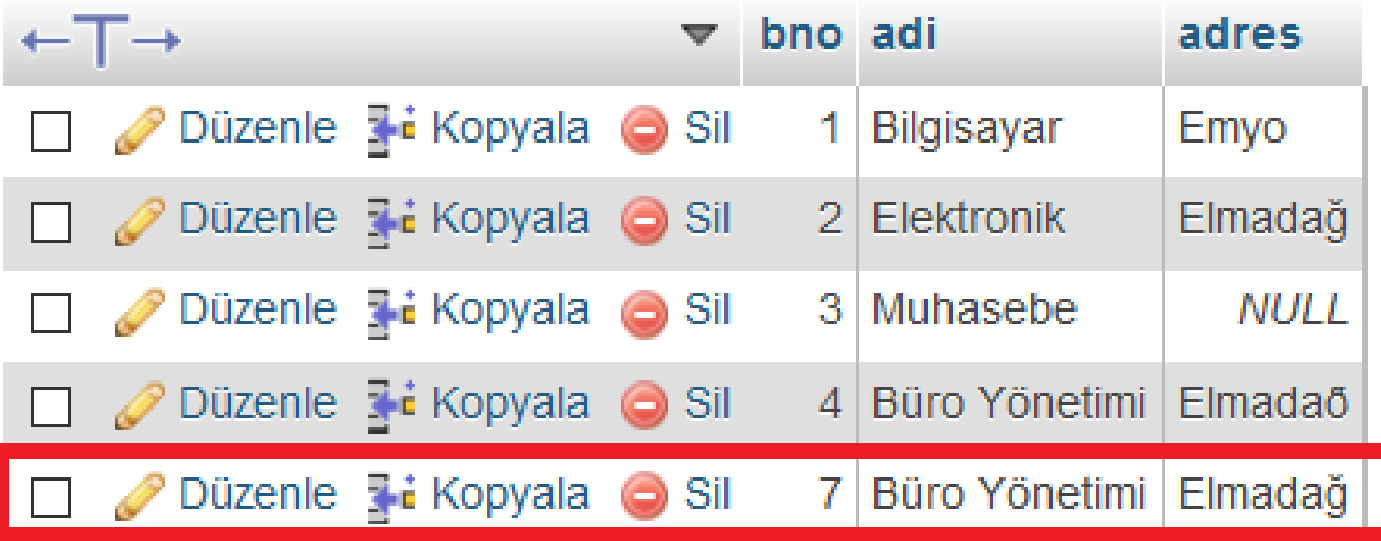

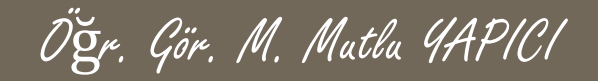

# **PDO PHP Data Objects** PDO ile veri eklerken enson eklediğiniz satıra ait verinin id nosunu alabilirsiniz bunun için, \$vt->lastInsertedId(); kodu kullanılır.

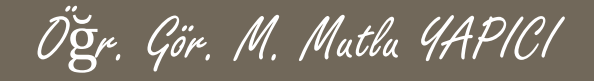

PDO ile veri çekmek ve listelemek için iki farklı yol vardır birincisi query() metodu ikincisi MYSQLIde de gördüğümüz PREPARE() ve bindParam() metodlarıdır.

QUERY() metodu iki parametre alır, birincisi sorgunun kendisi ikincisi ise dönen sonuçların diziye nasıl yükleneceğidir. Diziye yüklerken FETCH() metoduna göre modunu belirtiriz.

PDO::FETCH\_ASSOC, PDO::FETCH\_NUM,

PDO::FETCH\_BOTH,

PDO::FETCH\_OBJ

gibi değerler almaktadır gelen sonuçlar bu değerlere göre diziye yüklenir.

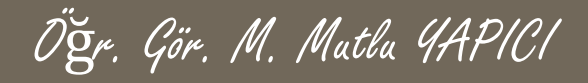

PDO ile veri ekleme; Karakter sorununu çözdük.

<?php

?>

```
$dsn = 'mysql:host=localhost;port=3307;dbname=ders';
```

```
$user = 'root'; $siffe = 'usbw';
```
#### **try{**

```
$vt = @new PDO($dsn , $user , $sifre);
```

```
$vt->exec("SET NAMES UTF8");
```

```
echo "PDO Bağlantısı Başarılı";
```

```
$sonuc=$vt->query("SELECT * FROM `bolum`",PDO::FETCH_ASSOC);
```

```
if($sonuc===false)
```
echo "<br/>sorgu Hatası";

else

```
foreach( $sonuc as $veri)
                           echo"<br>".Sveri['adi'];
   }catch (PDOException $e){
         echo "PDO Bağlantı Hatası ".$e->getMessage();
         }
$vt= NULL;
```
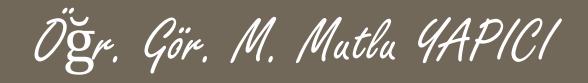

PDO ile veri ekleme; Karakter sorununu çözdük.

<?php

?>

```
$dsn = 'mysql:host=localhost;port=3307;dbname=ders';
```

```
$user = 'root'; $siffe = 'usbw';
```
#### **try{**

```
$vt = @new PDO($dsn , $user , $sifre);
```

```
$vt->exec("SET NAMES UTF8");
```

```
echo "PDO Bağlantısı Başarılı";
```

```
$sonuc=$vt->query("SELECT * FROM `bolum`",PDO::FETCH_NUM);
```

```
if($sonuc===false)
```
echo "<br/>sorgu Hatası";

else

```
foreach( $sonuc as $veri)
                           echo"<br>".Sveri[1]:
   }catch (PDOException $e){
         echo "PDO Bağlantı Hatası ".$e->getMessage();
         }
$vt= NULL;
```
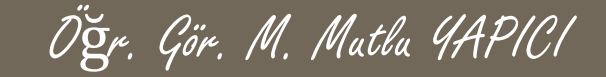

QUERY() metodu dışarıdan gelen verilere karşı savunmasızdır yan SQLINJECTION gibi saldırılara duyarlı değildir bunun için dışarıdan gelen verileri kontrol etmemiz gerekir.

Dışarıdan gelen verileri **QUOTE()** metodu ile kontrol etmeliyiz. Kullanım şekli **\$veri = \$vt-> QUOTE(\$veri);** şeklindedir. GET veya POST ile gelen bir veriyi **\$\_GET['adi'] = \$vt->QUOTE(\$\_GET['adi'] );** Şeklinde kontrol edebiliriz.

Tabi bu şekilde tek tek tüm verileri kontrol etmek zor olduğu için istersek daha önce öğrendiğimiz array\_map() metodu ile bir kerede kontrol sağlayabiliriz. **\$\_POST = array\_map(array(\$vt,'quote'),\$\_POST);**

QUERY() metodu dışarıdan gelen verilere karşı savunmasız olduğu için daha çok prepare ve bindParam metodları kullanılmaktadır. Prepare metodu sorguyu bir kez inceler ve hataları zararlı kodları düzenler ve birden çok kez çalıştırmaya olanak sağalar

Öğr. Gör. M. Mutlu YAPICI

Bu nedenle daha hızlı çalışan bir koddur. Kullanım şekli ise daha önce gördüğümüz MYSQLI ile aynıdır.

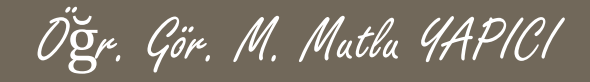

PDO ile veri ekleme; Karakter sorununu çözdük.

#### <?php

```
$dsn = 'mysql:host=localhost;port=3307;dbname=ders';
```

```
$user = 'root'; $sifre = 'usbw';
```
#### **try{**

\$vt = @**new** PDO(\$dsn , \$user , \$sifre);

\$vt->exec("SET NAMES UTF8");

echo "PDO Bağlantısı Başarılı";

```
$ad=$_GET['ad'];
```

```
$sonuç = $vt->prepare("SELECT * FROM `ogrenci` WHERE `adi`=?");
```
\$sonuc->bindParam(1,\$ad,PDO::PARAM\_STR);

\$sonuc->execute();

if(\$sonuc===false)

echo "<br/>shoreDO Sorgu Hatası";

else

```
while( $veri=$sonuc->fetch(PDO::FETCH_ASSOC) )
 echo"<br>".$veri['adi'];
```

```
}catch (PDOException $e){
echo "PDO Bağlantı Hatası ".$e->getMessage();
}
```

```
$vt= NULL;
```
?>

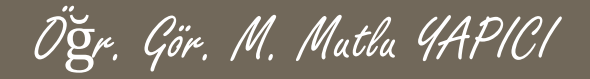

bindParam metodu ile birden fazla veri bağlanacaksa tek tek yazmalıyız.

\$sonuc=\$vt->prepare("SELECT \* FROM `ogrenci` WHERE `adi`=? AND `no`=?"); \$sonuc->bindParam(1,\$ad,PDO::PARAM\_STR); \$sonuc->bindParam(2,\$no,PDO::PARAM\_INT);

bindParam metodu ile değişkenleri bağlarken istersen Yerine değişken adı da kullanabiliriz.

Öğr. Gör. M. Mutlu YAPICI

\$sonuc=\$vt->prepare("SELECT \* FROM `ogrenci` WHERE  $\hat{a}$ di`=:ad AND `no`=:no"); \$sonuc->bindParam(':ad',\$ad,PDO::PARAM\_STR); \$sonuc->bindParam(':no',\$no,PDO::PARAM\_INT);

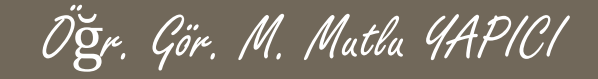

Verileri sorguya bağlama işlemini bindParam metodu ile yapabildiğimiz gibi istersek sadece execute() metodu ile de yapabiliriz. Kullanım şekli aynı bindParam da olduğu gibidir. Sadece bu kez parametreleri bindParam içine değil execute içerisine yazıyoruz. Ama tekbir farkla değerleri dizi halinde gönderiyoruz.

\$sonuc=\$vt->prepare("SELECT \* FROM `ogrenci` WHERE `adi`= :ad AND `no`=:no"); \$sonuc->execute(array(':ad'=>\$ad, ':no'=>\$no)); Soru işareti olduğunda ise ;

\$sonuc=\$vt->prepare("SELECT \* FROM `ogrenci` WHERE `adi`= ? AND `no`=?"); \$sonuc->execute(array(\$ad, \$no));

PDO ile Güncelleme işlemleri daha önce ekleme işlemlerinde olduğu gibi EXEC() metodu ile yapılabilir ancak daha önce de söylediğimiz gibi bu metod dışarıdan gelen SQL saldırılarına açıktır. Bu sebeple prepare ve bindParam ile kullanılması daha mantıklıdır. Yada EXECUTE ile yapılır.

Öğr. Gör. M. Mutlu YAPICI

Bir sonraki sayfada execute metodu ile yapılmış bir güncelleme örneği bulunmaktadır.

Aynı örneği iki sonraki sayfada prepare ve bindParam ile de yaptık.

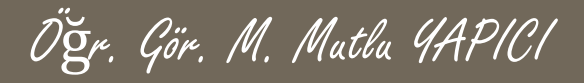

 $php</math$ 

 $try$ 

 $?$ 

\$vt=new PDO('mysql:host=localhost;port=3307;dbname=UEOkul','root','usbw'); \$vt->exec("SET NAMES UTF8");

> \$ad=\$ GET['ad']; \$bl=\$ GET['bol']; \$cns=\$ GET['cns']; \$tc=\$ GET['tc']; \$sonuc=\$vt->prepare("UPDATE `ogrenci` SET `adi`=?, `bolum`=?, `cins`=? WHERE `tcNo`=?"); \$sonuc->execute(array(\$ad,\$bl,\$cns,\$tc));

```
if(\text{Ssonuc} == \text{false})
```
echo"<br>PDO Sorgu Hatası";

else{

echo \$sonuc->rowCount()." Satır veri güncellendi";

```
}catch(PDOException $e)
```
echo \$e->getMessage();

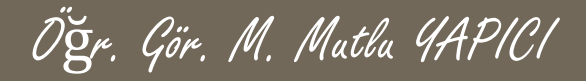

#### $php</math$

#### try{

\$vt=new PDO('mysql:host=localhost;port=3307;dbname=UEOkul','root','usbw'); \$vt->exec("SET NAMES UTF8");

> $\$ad=\$$  GET['ad']; \$bl=\$ GET['bol'];  $\frac{1}{2}$ cns= $\frac{1}{2}$  GET['cns'];  $$tc=$ GET['tc']$ ; \$sonuc=\$vt->prepare("UPDATE `ogrenci` SET `adi`=:adi, `bolum`=:bo, `cins`=:cn WHERE `tcNo`=:tcm"); \$sonuc->bindParam(':adi',\$ad,PDO::PARAM\_STR); \$sonuc->bindParam(':bo',\$bl,PDO::PARAM STR); \$sonuc->bindParam(':cn',\$cns,PDO::PARAM STR); \$sonuc->bindParam(":tcm',\$tc,PDO::PARAM INT); \$sonuc->execute();

#### if(\$sonuc===false)

echo"<br>PDO Sorgu Hatası";

#### else{

echo Ssonuc->rowCount()." Satır veri güncellendi";

```
}catch(PDOException $e)
```
echo \$e->getMessage();

#### $\overline{?}$

PDO ile veri Silme işlemleri de aynı güncelleme işlemlerinde olduğu gibi EXEC() metodu ile yapılabilir ancak daha önce de söylediğimiz gibi bu metod dışarıdan gelen SQL saldırılarına açıktır. Bu sebeple prepare ve bindParam ile kullanılması daha mantıklıdır. Yada EXECUTE ile yapılır.

Öğr. Gör. M. Mutlu YAPICI

Bir sonraki sayfada execute metodu ile yapılmış bir veri silme örneğl bulunmaktadır.

Aynı örneği iki sonraki sayfada prepare ve bindParam ile de yaptık.

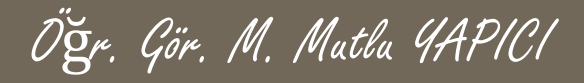

 $<$ ?php

try{

 $?$ 

\$vt=new PDO('mysql:host=localhost;port=3307;dbname=UEOkul','root','usbw'); \$vt->exec("SET NAMES UTF8");

> \$tc=\$ GET['tc']; \$sonuc=\$vt->prepare("DELETE FROM `ogrenci` WHERE `tcNo`=?"); \$sonuc->execute(array(\$tc));

```
if(\text{Ssonuc} == \text{false})echo"<br>PDO Sorgu Hatası";
```
else{

echo \$sonuc->rowCount()." Satır veri Silindi";

```
}catch(PDOException $e)
```
echo \$e->getMessage();

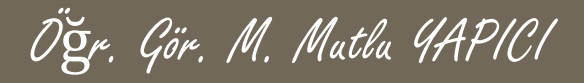

 $<$ ?php

try{

 $?$ 

\$vt=new PDO('mysql:host=localhost;port=3307;dbname=UEOkul','root','usbw'); \$vt->exec("SET NAMES UTF8");

```
$tc=$ GET['tc'];
```

```
$sonuc=$vt->prepare("DELETE FROM `ogrenci` WHERE `tcNo `=:tcm");
$sonuc->bindParam(':tcm',$tc,PDO::PARAM INT);
$sonuc->execute();
```

```
if(\text{Ssonuc} == \text{false})echo"<br>PDO Sorgu Hatası";
            else{
                          echo $sonuc->rowCount()." Satır veri silindi";
}catch(PDOException $e)
            echo $e->getMessage();
```
#### **PDO PHP Data Objects** Öğr. Gör. M. Mutlu YAPICI

PDO ile veri Silme işlemlerini daha güvenli şekilde yapabiliyoruz. Örneğin bir silme işlemi belirli veriler silindikten sonra yarıda hata meydana gelirse geri alınabiliyor. Bu şekilde veri kayıplarının önüne geçilerek daha güvenli bir işlem meydana getiriliyor.

İşlemlerin geri alına bilinmesi için sınıfın **beginTransaction()** metodu kullanılmaktadır. Bu metod verilerin işleneceği bir güvenli başlangıç noktası oluşturur. Böylece işlemler geri alınmak istendiğinde bu başlangıç noktasından sonraki yapılan işlemler geri alınır.

Verileri geri alma işlemini bu sınıftaki **rollBack()** metodu yapar, commit() metodu ise sorunsuz çalışan işlemler silsilesinden sonra işlemleri kalıcı hale getirir. **Commit()** metodundan sonra işlemler geri alınamaz

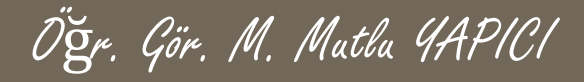

#### <?php

#### try{

\$vt=new PDO('mysql:host=localhost;port=3307;dbname=UEOkul','root','usbw');

\$vt->exec("SET NAMES UTF8");

\$tc=\$\_GET['tc']; \$tc1=\$\_GET['tc1'];

\$vt->beginTransaction(); //İşlemi geri almak için Transaction başlatalım \$sonuc=\$vt->prepare("DELETE FROM `ogrenci` WHERE `tcNo`=:tcm"); \$sonuc->bindParam(':tcm',\$tc,PDO::PARAM\_INT);

\$sonuc->execute();

\$sonuc=\$vt->prepare("DELETE FROM `ogrenci` WHERE `tcNo`=:tcm"); \$sonuc->bindParam(':tcm',\$tc1,PDO::PARAM\_INT); \$sonuc->execute();

if(\$sonuc==false){

echo"<br>PDO Sorgu Hatası işlemi geri alalım";

#### \$vt->**rollBack**();//işlemi geri alalım

#### }else{

echo \$sonuc->rowCount()." Satır veri güncellendi"; if(\$sonuc->rowCount()<=0){ \$vt->**rollBack**();//işlemi geri alalım

echo"<br>islemi geri alalm";

#### }else

\$vt->**commit**();//işlemi tamamla

}catch(PDOException \$e){

echo \$e->getMessage();

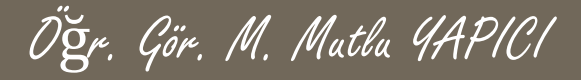

#### **KAYNAKLAR**

- **o** Internet ortamı
- o PHP ve AJAX Haydar TUNA
- A'dan Z'ye PHP Rıza ÇELİK

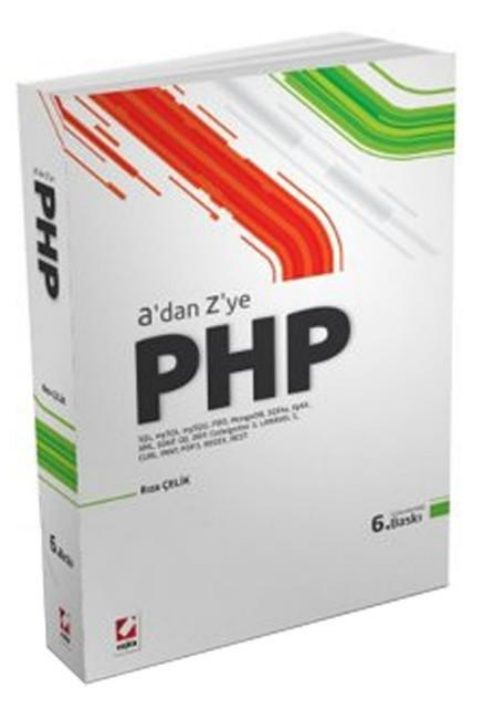

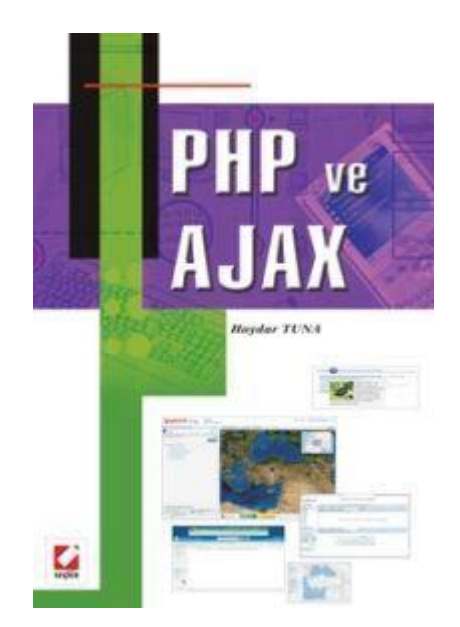